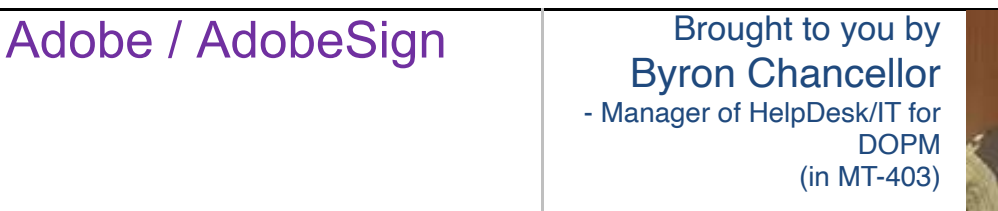

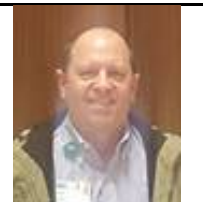

This Tip of the Week was inspired by one of your co-workers (a non-IT person who works here at DOPM).

Do **YOU** have an idea for a future Tip of the Week, that others might benefit from?

(If so, please let us know at [dopmHelp@uabmc.edu](mailto:dopmHelp@uabmc.edu) or 934-7662.)

SITUATION/QUESTION:

Tell me about Adobe / AdobeSign

## SOLUTION/ANSWER:

Here is the simplest way I know to get to Adobe / AdobeSign (you can make this a bookmark or place a shortcut on your desktop): <https://creativecloud.adobe.com/apps/all/desktop>

The email address that you should use is *BlazerID*[@UAB.Edu](mailto:BlazerID@UAB.Edu). That will require DUO Authentication.

Using the 9-Blocks icon in top-right will show AdobeSign as an available APP. If prompted, use *BlazerID*[@UAB.Edu](mailto:BlazerID@UAB.Edu) to sign in. When you see a UAB logo in topleft, you know that you are in the proper place for UAB Adobe Sign documents and processes.

Was this helpful? Do you have suggestions for a future Tip of the Week? Do you have any other comments? Let us know at [dopmHelp@uabmc.edu](mailto:dopmHelp@uabmc.edu)